1. Для начала нужно создать учетный запись админ и добавить его в группе [FTP](https://ru.wikipedia.org/wiki/FTP) чтобы он мог загрузить новый прошивки через FTP

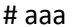

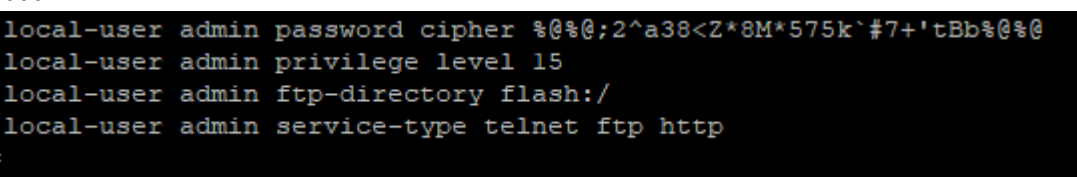

2. Дольше надо загрузить файлы прошивку в коммутаторе через FTP, в моё случи я использовал [WinSCP](https://ru.wikipedia.org/wiki/WinSCP) 

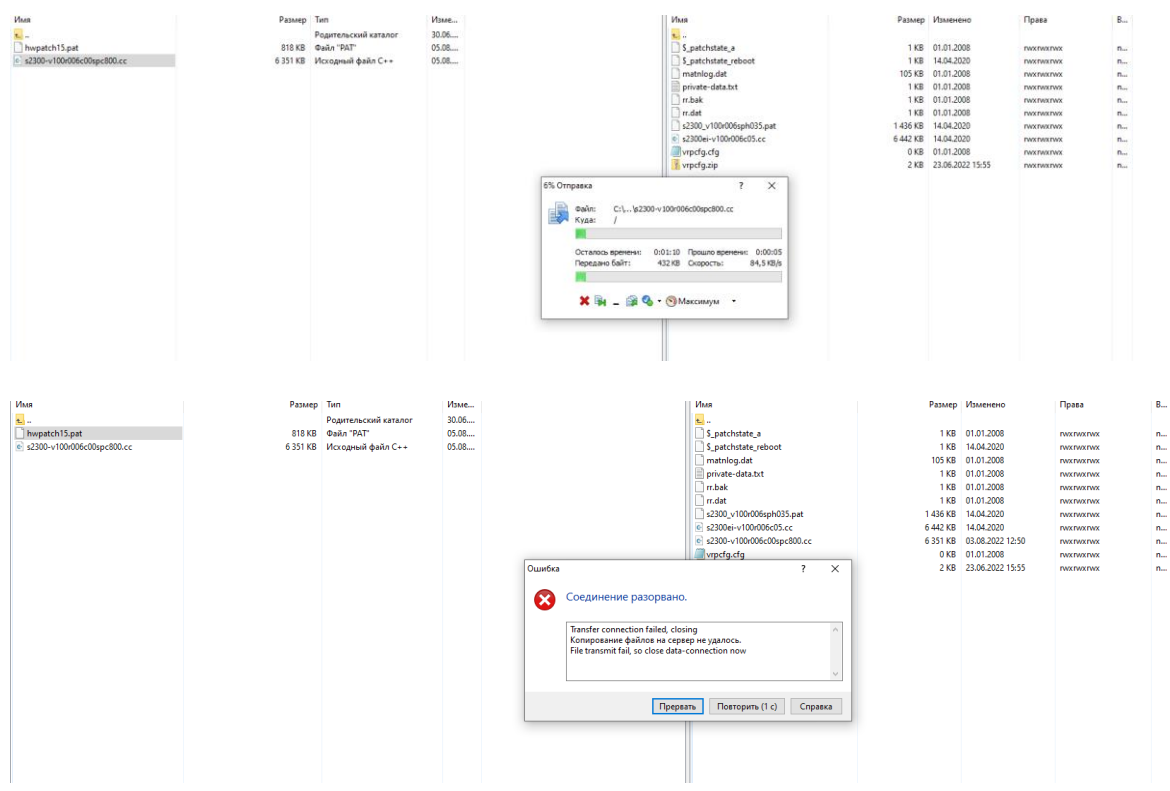

3. Если объём не хватает можно загрузить сначала файл конфигурация установить его как главный и удалит старый файл конфигурация после этого можно спокойно загрузить и установить [patch](https://ru.wikipedia.org/wiki/Patch_(Unix)) файл

```
<sw3.itgroup69.local>dir
Directory of flash:/
                Size(Byte) Date
  Idx Attr
                                          Time (LMT)
                                                     FileName
                 107, 176 Jan 01 2008 00:12:14
    0 -rw-matnlog.dat
      -rw-102 Jan 01 2008 00:12:16
                                                      $ patchstate a
                                                     rr. dat
    2
      -rw-<br>-rw-836 Jan 01 2008 00:01:38
                        836 Jan 01 2008 00:01:49<br>843 Jan 01 2008 00:01:11<br>0 Jan 01 2008 00:20:11
    3
                                                     rr.bak
      -rw-\overline{4}private-data.txt
    5 -rw-vrpcfg.cfg
                 6,595,876 Apr 14 2020 14:39:09
                                                      s2300ei-v100r006c05.cc
    6 -rw-36 Apr 14 2020 14:41:16
                                                      $ patchstate reboot
      -rw-6,502,764 Aug 03 2022 12:50:42
    8 - rw-s2300-v100r006c00spc800.cc9
                  1,470,082 Apr 14 2020 14:40:50
                                                      s2300 v100r006sph035.pat
      -rw-1,597 Jun 23 2022 15:55:46
   10 - rw-vrpcfq.zip14,632 KB total (256 KB free)
<sw3.itgroup69.local>
```
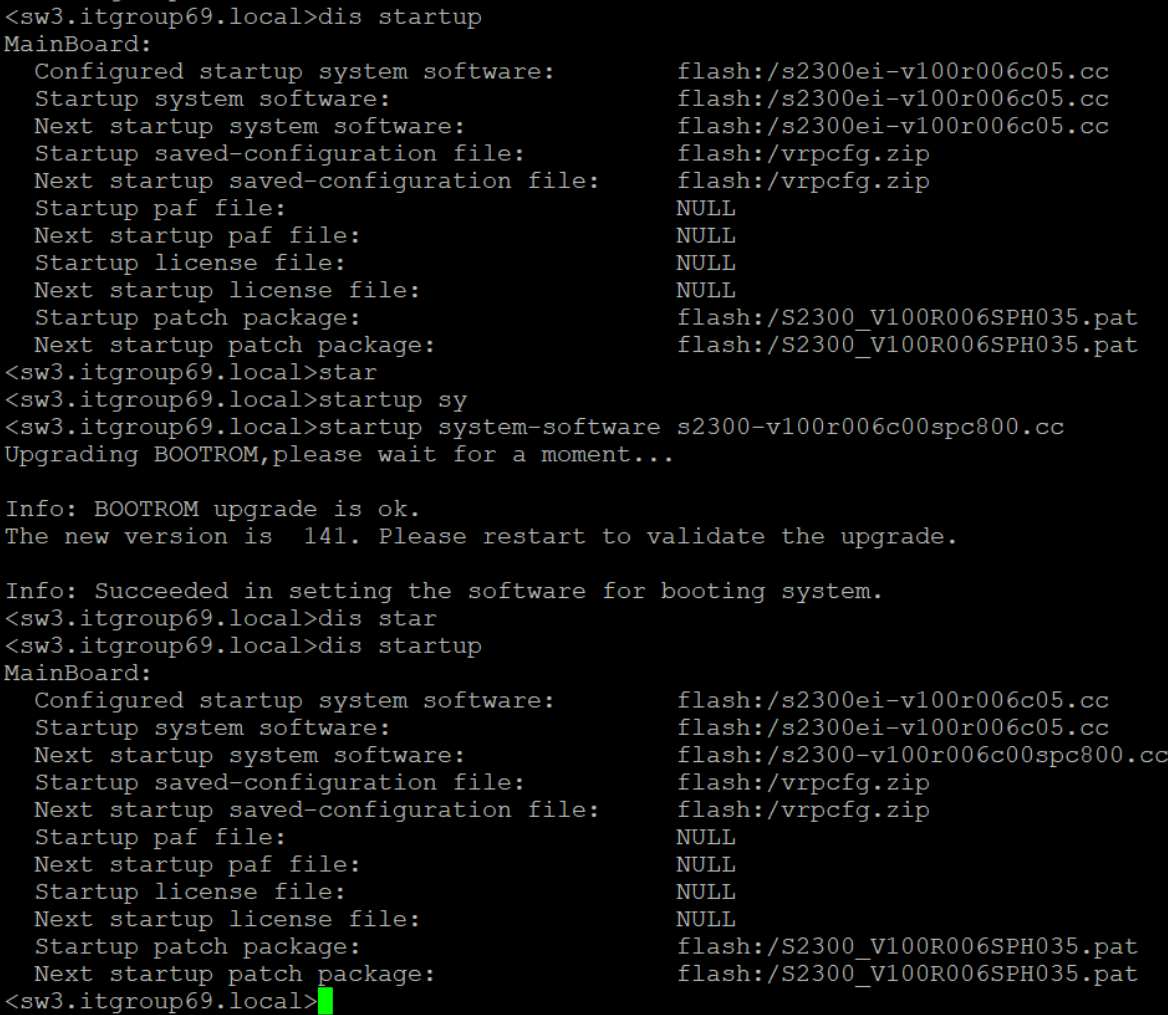

Теперь после перезагрузки коммутатор новый файл конфигурация станет основной и старый можно спокойно удалить в **[BIOS](https://ru.wikipedia.org/wiki/BIOS)** или в [CLI](https://ru.wikipedia.org/wiki/Интерфейс_командной_строки) как я сделал

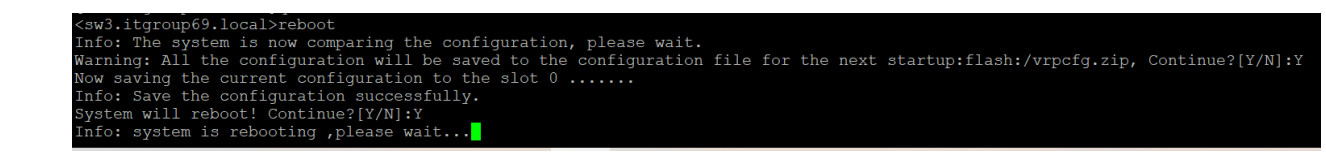

После перезагрузки новый файл стал основной. Теперь можно удалить старый конфигурационный файл чтобы освободить место для patch файл

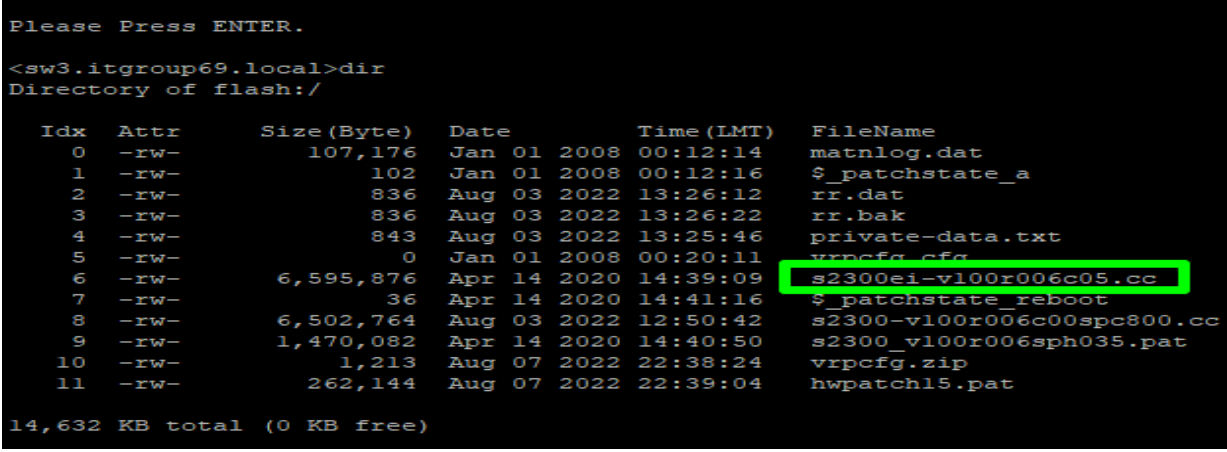

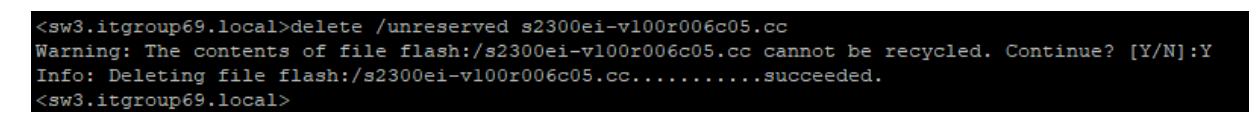

Теперь можно спокойно загрузить patch файл через FTP

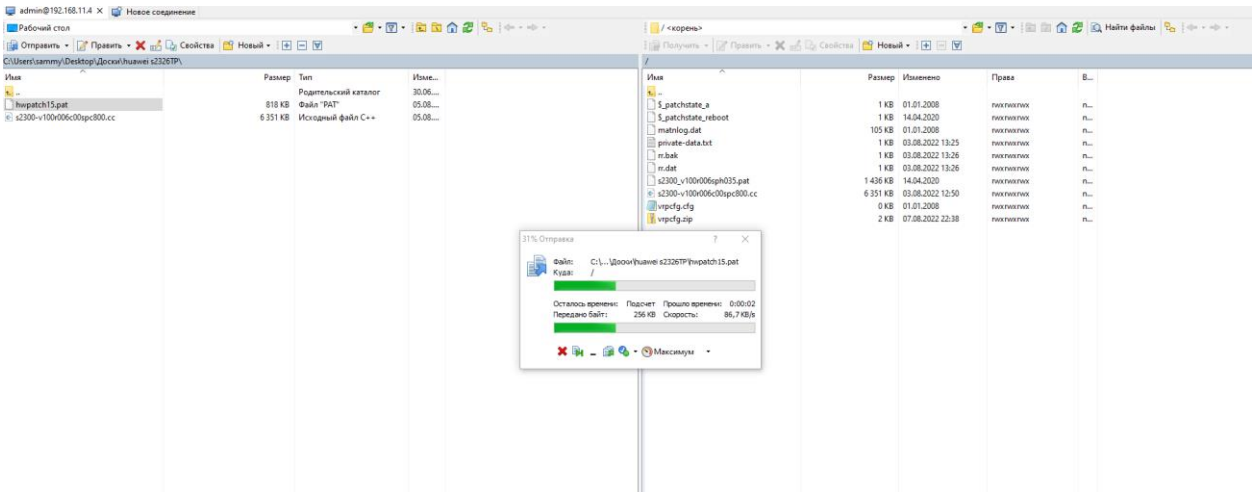

Надо назначить patch файл

<sw3.itgroup69.local>startup patch hwpatch15.pat

После перезагрузки коммутатор новый patch файл станет основной

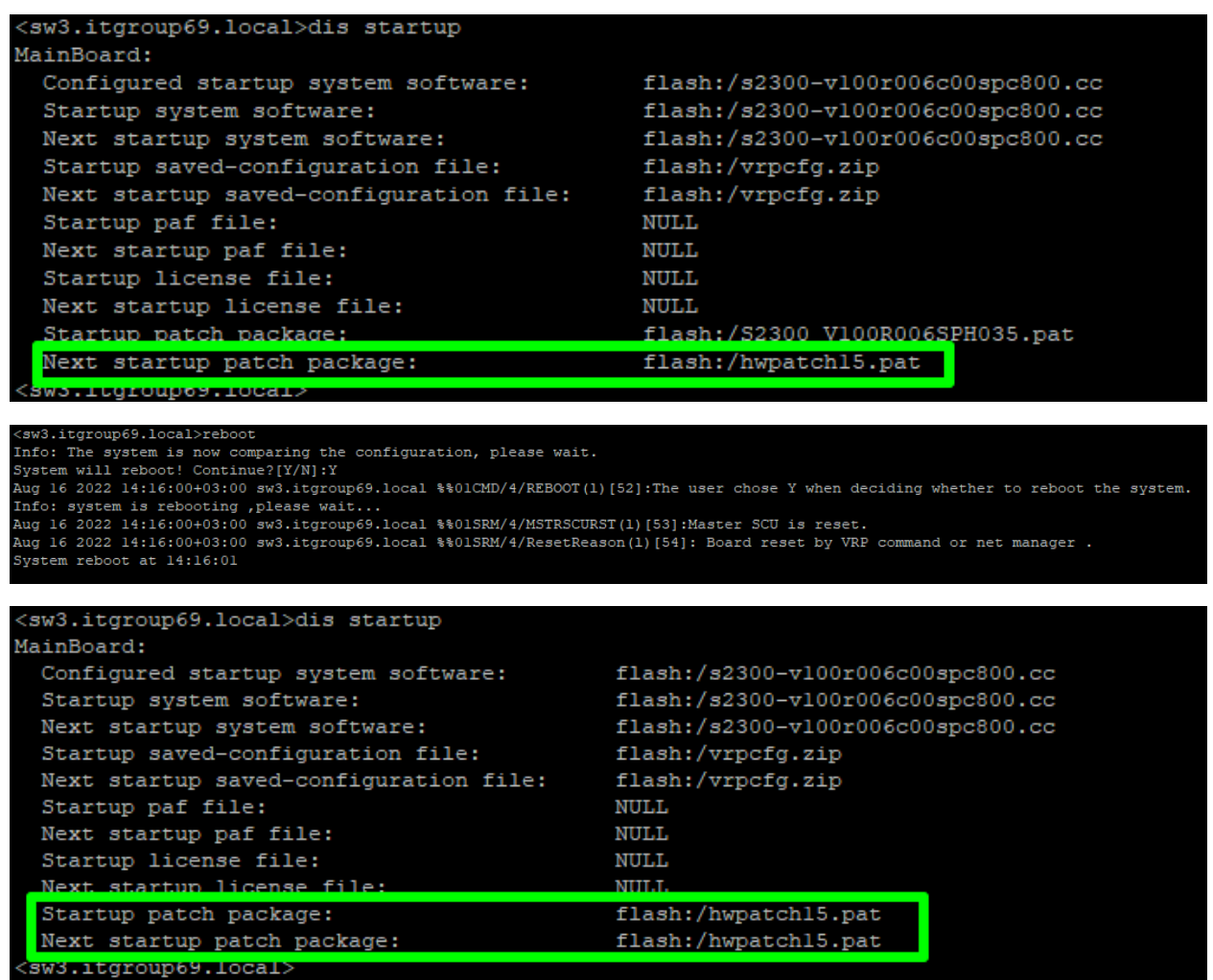

Новый версия прошивка установлен

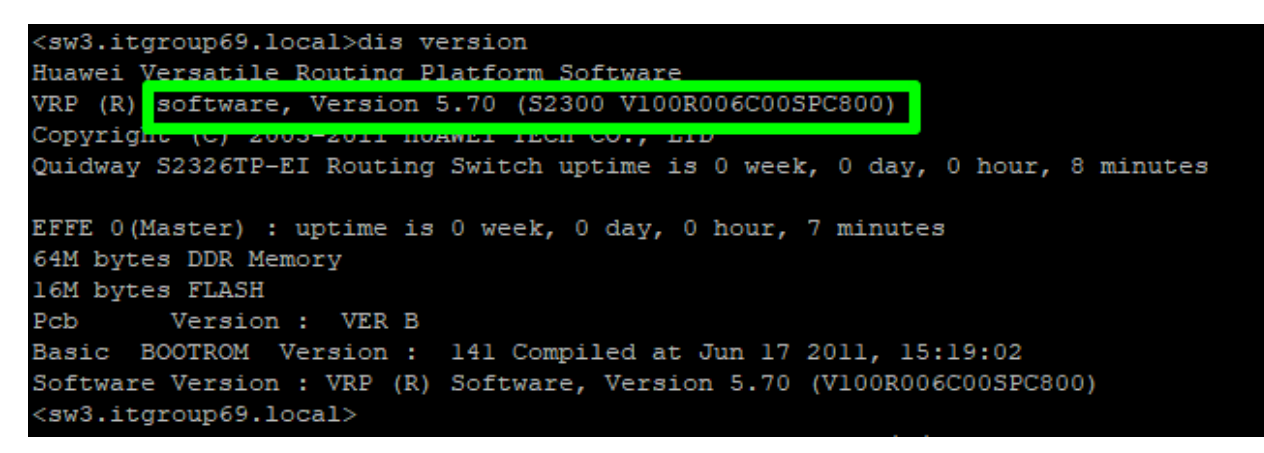

Конфигурации и добавление коммутатор huawei s2300 в мониторинг

Ну любой нормальный ИТ специалист знает, что не бывает общий настройки для сетевой оборудование все оборудования нужно настроить по назначению или задачи. Поэтому я буду всего лишь объяснить базовый настройки.

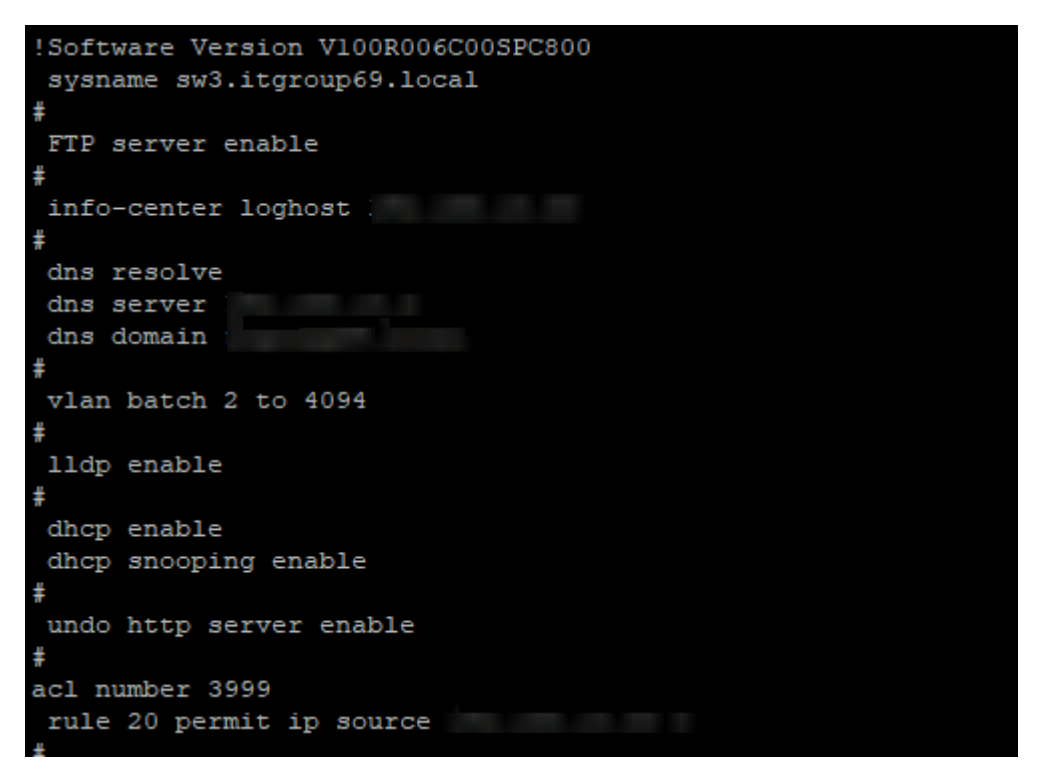

- Sysname используется для назначение имя коммутатор
- FTP server enable включает службу FTP
- " Info-center loghost здесь назначим сервер для мониторинг
- Dns resolve enable (влючем)
- $\blacksquare$  Dns server назначим dns сервер
- Dns domain назначим dns domain  $\blacksquare$
- Vlan batch 2 to 4094 диапазон для vlan подключение
- Ildp enable включим Link Layer Discovery Protocol (LLDP) для обнаружения соседних сетевые оборудования
- dhcp enable включим dhcp
- $\mathbf{m}$  ,  $\mathbf{m}$ dhcp snooping enable - включим dhcp snooping
- acl number 3999 создадим access list например (rule 20 permit ip source 192.168.25.25 0)  $\mathbf{m}$  ,  $\mathbf{m}$

```
vlan 1dhcp snooping enable
dhcp snooping trusted interface GigabitEthernet0/0/1
vlan 5
description Videosurveillance
vlan 11
dhcp snooping enable
dhcp snooping trusted interface GigabitEthernet0/0/1
vlan 12
dhcp snooping enable
dhcp snooping trusted interface GigabitEthernet0/0/1
```
 создадим нужные нам vlan, включим dhcp snooping и назначим dhcp snooping trusted interface, обратите внимание что dhcp snooping нужно включать только если оборудование которые подключены в парты подключаются через [DHCP](https://ru.wikipedia.org/wiki/DHCP)

```
aaa
authentication-scheme default
authorization-scheme default
accounting-scheme default
domain default
domain default admin
local-user sa password simple
local-user sa privilege level 15
local-user sa ftp-directory flash:/
local-user sa service-type telnet ftp http
local-user admin password cipher
local-user admin privilege level 15
local-user admin ftp-directory flash:/
local-user admin service-type telnet ftp http
ntp-service unicast-server 192.168. .1
interface Vlanifl
ip address 192.168. .11 255.255.255.0
interface Vlanifll
ip address 192.168. .4 255.255.255.0
```
- создадим учетный записи для администратор
- local-user admin password cipher (пишем пароль)
- local-user admin privilege level 15 (назначим максимальный привилегия)
- **I** local-user admin ftp-directory flash:/ (назначим директория для ftp)
- local-user admin service-type telnet, ftp, http (назначим службу доступные админ)
- ntp-service unicast-server (назначим ntp server )

ntp-service unicast-server 132.163.96.2

ntp-service unicast-server 88.147.254.232 preference

interface vlanif1 (назначим ip address interface vlan 1 и 11)

```
snmp-agent
snmp-agent local-engineid 800007DB03505DAC609874
snmp-agent community read cipher
                                                            snmp-agent sys-info contact Samuel Ayot
                                          Tver, Russia
snmp-agent sys-info location
snmp-agent sys-info version v2c
undo snmp-agent sys-info version v3
```
- snmp-agent (включим snmp)
- " snmp-agent local-engineid (назначим engine ID для SNMP agent)
- " snmp-agent community read cipher (назначим пароль для snmp-agent community)
- $\blacksquare$ snmp-agent sys-info location (назначим место положения оборудования)
- " snmp-agent sys-info version v2c (так как мы используем snmp v2c мы его выбираем)
- $\blacksquare$ undo snmp-agent sys-info version v3 (отключаем snmp v3 так как мы используем только snmp v2c причина в том что большинство оборудования поддерживают snmp v2c чем snmp v3 потому что он более старее чем snmp)

```
interface NULL0
```

```
ip route-static 0.0.0.0 0.0.0.0 Vlanif1 192.168. .1
ip route-static 0.0.0.0 0.0.0.0 Vlanif11 192.168.11.1
```
• ip route-static (для конфигурация unicast static route)

```
user-interface con 0
authentication-mode password
user privilege level 15
user-interface vty 0 4
user privilege level 15
 set authentication password cipher
```
- user-interface vty 0 4 (интерфейс для удаленный подключения через telnet)
- user privilege level 15 (назначим полный права для удаленный подключения)
- authentication-mode password (назначим способ подключения password кроме него можно использовать ааа способ подключения который позволяет подключится по учетный запись  $\lambda$
- $\blacksquare$ set authentication password cipher (назначим пароль для подключения)

```
acl number 2005
rule 5 permit source 192.168.100.0 0.0.0.255
rule 10 permit source 189.162.186.87 0
rule 15 permit source 72.11.139.33 0
rule 20 permit source 192.168.16.0 0.0.0.255
rule 5 deny source 10.1.1.0 0.0.0.255
rule 12 deny source 10.2.2.0 0.0.0.255
```
Списки управления доступом подразделяются на базовый ACL, расширенный ACL, ACL уровня 2, ACL пользователя. Эти списки управления доступом имеют разные диапазоны номеров. Для получения дополнительной информации см. раздел Классификация ACL. Вы также можете определить имя списка управления доступом, чтобы запомнить его назначение. В этой ситуации имя ACL похоже на доменное имя, представляющее IP-адрес. Такой список управления доступом называется именованным ACL.

Правило: описывает условия сопоставления пакетов. Идентификатор правила: определяет правило ACL. Идентификаторы правил могут быть установлены вручную или автоматически выделены системой. Идентификаторы правил ACL варьируются от 0 до 4294967294. Идентификаторы правил в списке управления доступом распределяются в порядке возрастания.